## **Tegn et kvadrat**

I denne opgave skal du få katten til at tegne et kvadrat i Scratch

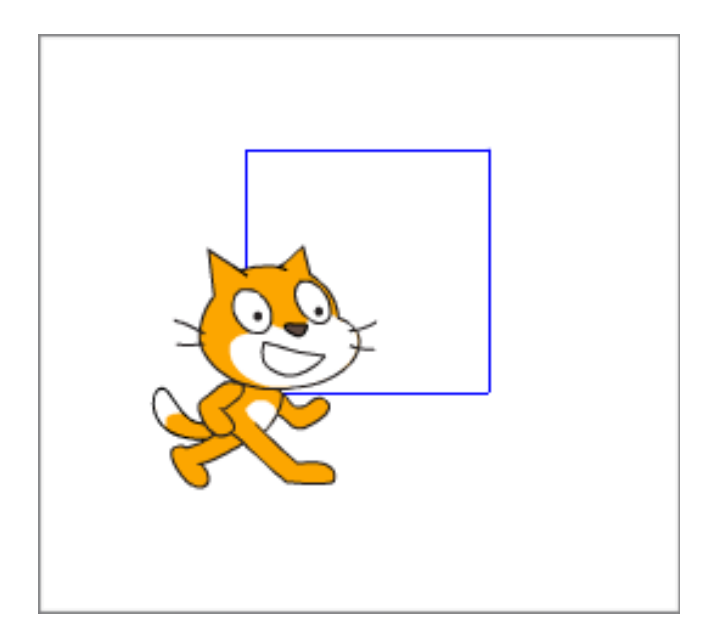

## **VEJLEDNING:**

Klik på fanebladet **Script**, derefter på:

Her vælger du denne block:

Under **Pen** vælger du:

Under **Bevægelser** finder du:

Sæt dem sammen sådan:

og tryk på det grønne flag over katten:

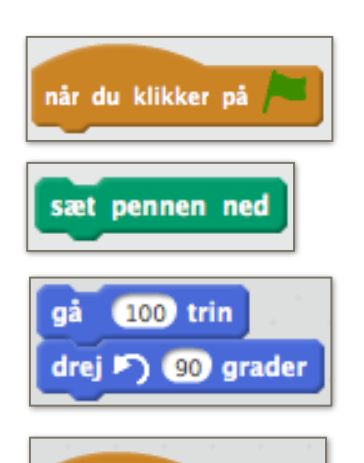

**Hændelser** 

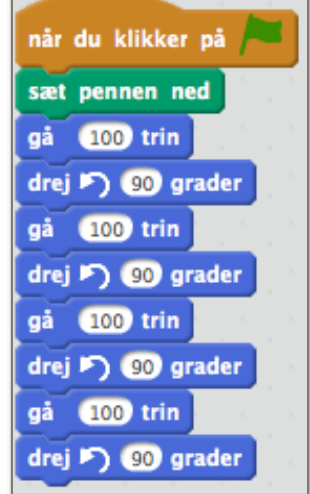

Der er nogle af bevægelserne der er gentagelser. Prøv i stedet at bruge den gule **gentage funktion**:

Den findes under **Styring**, og kaldes en "løkke":

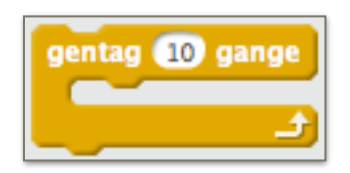

Prøv om du kan skifte farven på stregen. Kig under **Pen**

Prøv om du kan tegne denne figur:

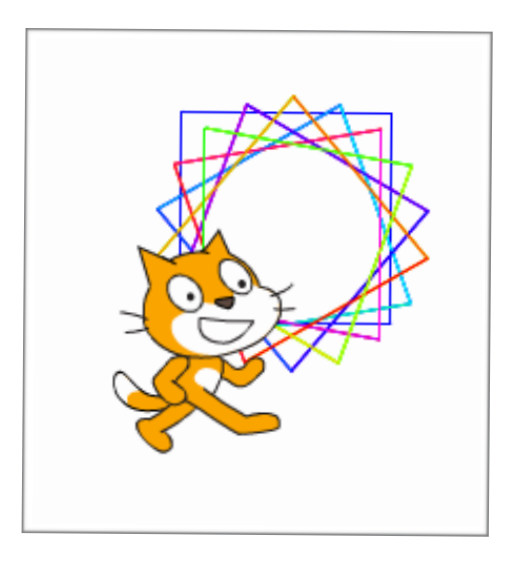

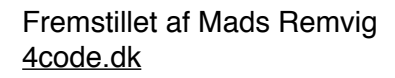

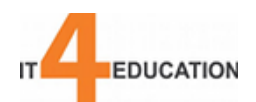